# 衛生福利部中央健康保險署

# 健康存摺系統軟體開發套件(**Software Development Kit, SDK**) 電子化申請說明

本署健康存摺系統軟體開發套件(Software Development Kit, SDK)申請作業分為 二階段,申請單位需先進行第一階段申請,經整合測試成功,方可申請第二階段完整 功能開放,經本署審核同意後正式開通服務。

**◆第一階段申請:測試階段,僅可下載虛擬 ID 資料進行測試。** 

◆ 第二階段申請:開通完整功能,得下載真實使用者 ID 資料。

### 一、 下載「健康存摺**SDK**使用者手冊」

請至本[署「健保資訊服務系統](https://med.nhi.gov.tw/iwse0000/IWSE1050S02.aspx?bc=IHKS)(Internet)」>「下載專區」>「健康存摺 SDK」 (https://med.nhi.gov.tw) 下載「健康存摺 SDK 使用者手冊」。

#### 二、 健康存摺**SDK**機關登記作業

請至本[署「健保資訊服務系統](https://med.nhi.gov.tw/)(Internet)」>「其他服務」>「健康存摺 SDK 機 [關登記作業」](https://med.nhi.gov.tw/)(https://med.nhi.gov.tw),透過貴單位機構卡進行登記。

(操作流程請參考「健康存摺 SDK 使用者手冊」P.6~P.16)

### 三、 授權與登入

登記生效後,請參考下方說明,依相對應的路徑進入,進行內部人員授權與使 用者登入作業。

- (一)醫事機構:請[由「健保資訊服務系統](https://med.nhi.gov.tw/iwse0000/IWSE1001S01.aspx)(Internet)」左側「醫事機構專區」 登入。
- (二)其他機構:請[由「健保資訊服務系統](https://med.nhi.gov.tw/iwse0000/IWSE1001S01.aspx)(Internet)」左側「其他機構專區」

登入;藥商、特材商亦可由「藥商專區」或「特材商專區」登入。

(操作流程請參考「健康存摺 SDK 使用者手冊」P.17~P.22)

## 四、 各項申請作業請參考「健康存摺**SDK**使用者手冊」

包括:填寫聯絡方式(請務必提供聯絡人、軟體開發工程師之姓名及聯絡方 式,SDK版更及維護等資訊將以電子郵件通知各申請單位)、第一階段申請作 業、第二階段申請作業、管理作業、查詢作業等。

(操作流程請參考「健康存摺SDK使用者手冊」P.23~P.35)

# 五、 寄送第二階段申請資料

完成第二階段申請網路登打程序後,請列印「健康存摺系統軟體開發套件 (SDK)申請單(第二階段)」(請確認已於「申請人簽名蓋章」處蓋申請單位或 機構之大、小章),併同申請單所列之9項完整書面附件資料(影音檔請附光 碟),及「健康存摺系統軟體開發套件(SDK)申請檢核表」(請確認已蓋申請 單位或機構之大、小章),郵寄至本署(地址:臺北市大安區信義路三段140號7 樓,收件人請填:健康存摺SDK申請)。待本署完成第二階段申請審查作業,將 開通完整功能權限,申請單位即可取得正式版API Key及SDK。

(請參考「健康存摺SDK使用者手冊」P.27~P.35)

六、 申請版本

本署提供Android及iOS兩平臺之申請版本如下,請依申請單位App開發需求進

行申請,SDK新版本資訊將定期以電子郵件轉知各申請單位參考。

◆Android 平台:

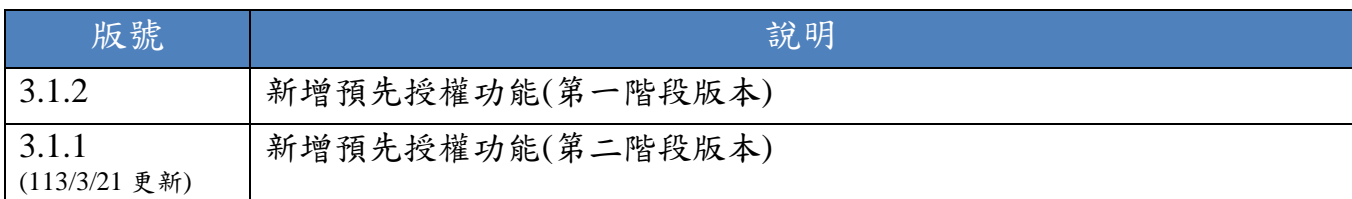

◆iOS 平台:

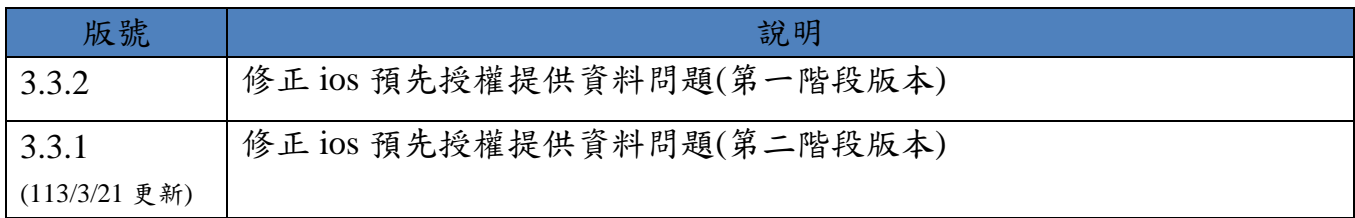

# 七、 其他事項說明

#### **(**一**)** 申請單內容變更

申請單填寫內容如有變更或修改(如申請人更換、App名稱修改或申請目的 變更等),請主動通知本署,並提供相關證明文件。

#### **(**二**)** 第二段申請文件說明

1. 申請人資料(登記證明文件):

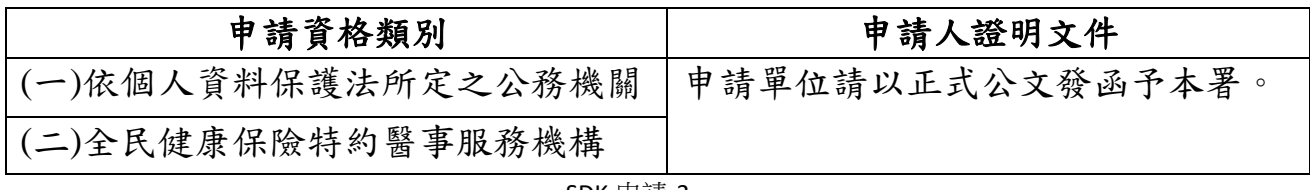

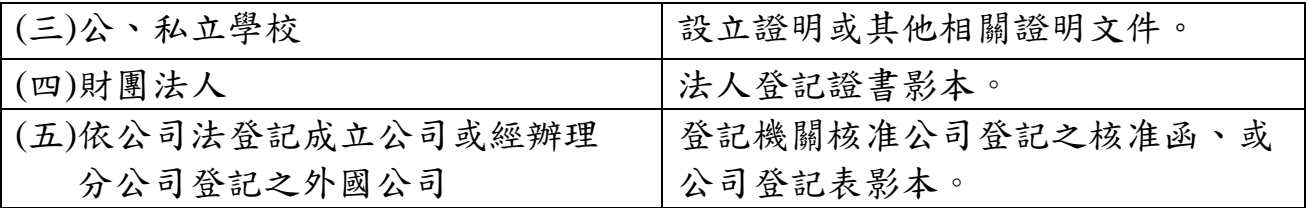

- 2. 行動應用App基本資安檢測證明:
	- (1)依本署健康存摺系統軟體開發套件使用管理要點,開發者申請完整功

能開放時,應提出經本署指定等級之資安檢測合格證明報告。

(2)考量健康存摺資料具使用者身分鑑別性,請申請單位檢附「L2」等級

以上之App基本資安檢測合格證明。

(3)申請單位需向經TAF認證之App基本資安檢測實驗室申請檢測作業,

經通過安全等級所須項目,取得檢測報告後,檢測實驗室可代為申請 取得行動應用App基本資安檢測合格證明及標章。

(4)有關行動應用App基本資安檢測申請流程及其他相關資訊,請參考行

動應用資安聯盟網頁[\(https://www.mas.org.tw/\)](https://www.mas.org.tw/)。

(5)依本署健康存摺系統軟體開發套件使用管理要點,經本署審查同意開 放完整功能之申請單位,每年請主動提供App基本資安檢測合格證明 更新報告。

◆ 提供方式:請提供掃描檔寄至 [myhealthbanksdk@nhi.gov.tw](mailto:myhealthbanksdk@nhi.gov.tw)

◆ 信件主旨及檔名請設定為: OO公司 OOApp 資安檢測報告 (範例:衛生福利部中央健康保險署\_全民健保行動快易通 App 資安檢 測報告)

3. 隱私權聲明內容:

(1)請參照本署提供之格式範本

[\(https://www.nhi.gov.tw/Content\\_List.aspx?n=A5407A276376FECC&topn=5FE8C9FE](https://www.nhi.gov.tw/Content_List.aspx?n=A5407A276376FECC&topn=5FE8C9FEAE863B46) [AE863B46\)](https://www.nhi.gov.tw/Content_List.aspx?n=A5407A276376FECC&topn=5FE8C9FEAE863B46),提供完整文字及清楚截圖證明(需有全文書面)。

(2)其中有關當事人依個人資料保護相關法令得行使權利及方式等事項(第

六條),請明確告知使用者相關資訊,並詳載單位聯絡資訊(聯絡人及

聯絡方式為必要資訊)。

- 4. 預計上架日期:
	- (1) 請填寫App介接健康存摺服務預計上架日期。
	- (2) 經本署審查同意開放完整功能之申請單位,請主動於契約簽訂後三個 月內提出App上架申請證明。請填列下表寄至[ic\\_service@nhi.gov.tw](mailto:ic_service@nhi.gov.tw) 及myhealthbanksdk@nhi.gov.tw。

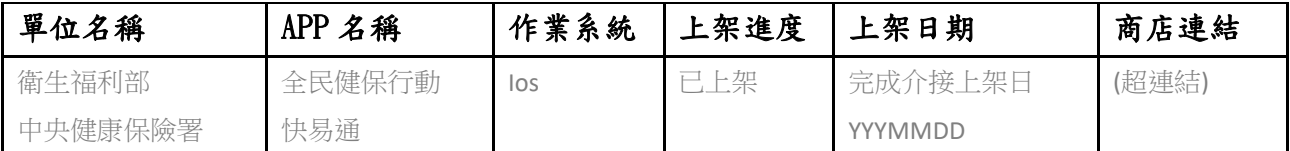

5. 應用計劃書:

請於本署全球資訊網

[\(https://www.nhi.gov.tw/Content\\_List.aspx?n=A5407A276376FECC&topn=5FE8C9FEAE8](https://www.nhi.gov.tw/Content_List.aspx?n=A5407A276376FECC&topn=5FE8C9FEAE863B46) [63B46\)](https://www.nhi.gov.tw/Content_List.aspx?n=A5407A276376FECC&topn=5FE8C9FEAE863B46)下載填寫,以利本署針對申請目的及應用服務進行審查。

# 八、 本署資訊技術諮詢窗口聯絡方式

申請單位如有任何與本署健康存摺SDK電子化申請有關之問題,請與本署資訊

技術諮詢窗口聯繫,聯絡資訊如下:

- 1. 電話(Tel):(07)231-8122
- 2. 電子郵件(Email): [ic\\_service@nhi.gov.tw](mailto:ic_service@nhi.gov.tw)

# 九、 健康存摺**SDK**流程示意

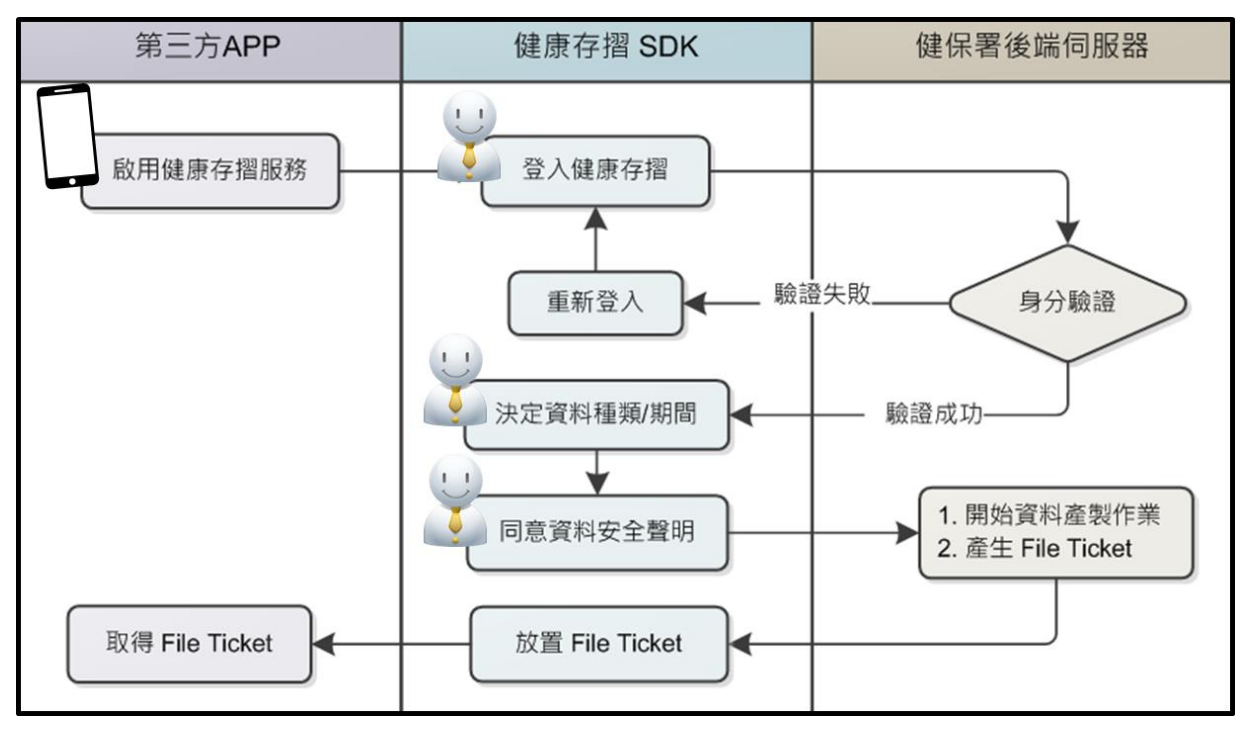

圖一、健康存摺 SDK 前端操作畫面流程

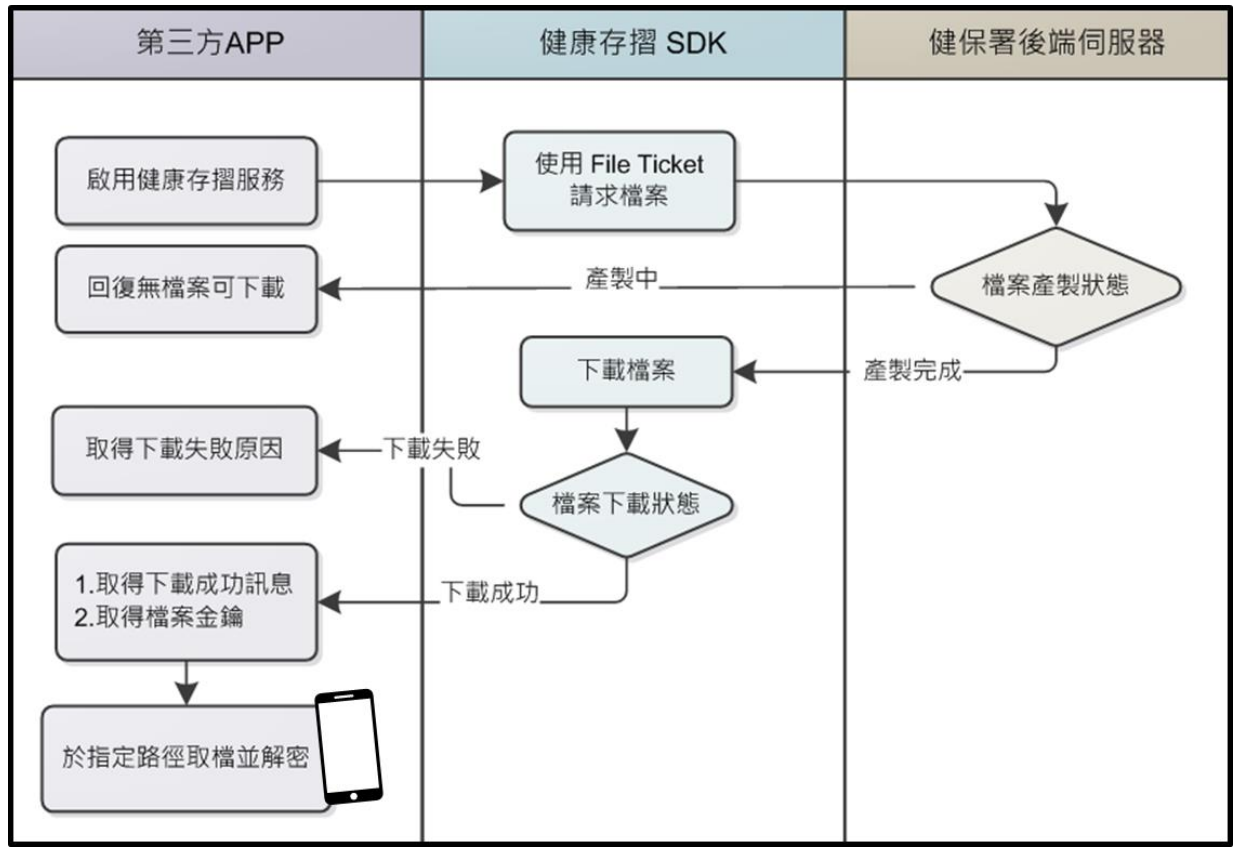

圖二、健康存摺 SDK 後端取檔作業流程